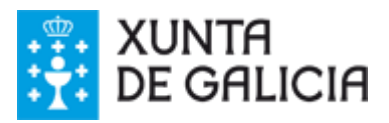

 $\overline{\phantom{a}}$ 

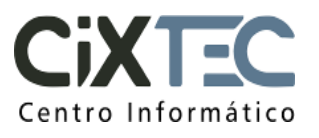

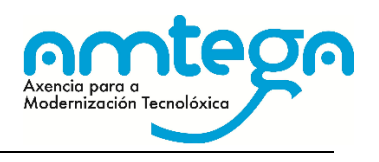

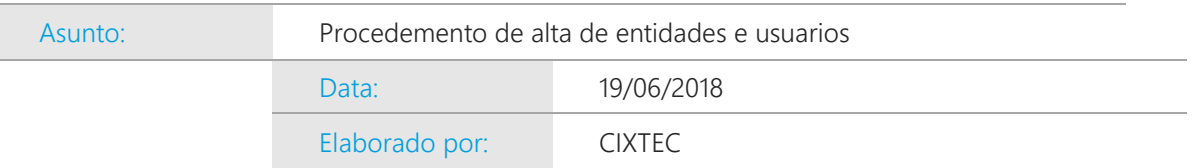

# SISTEMA ELECTRÓNICO DE FACTURACIÓN

# (SEF)

## Procedemento de alta de entidades e usuarios

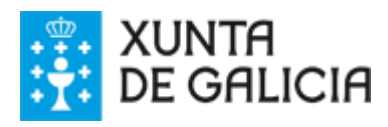

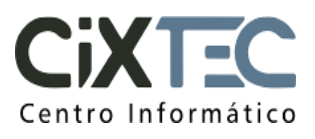

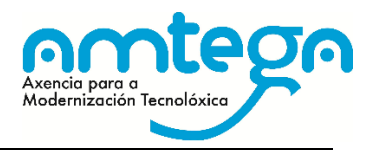

### ÍNDICE

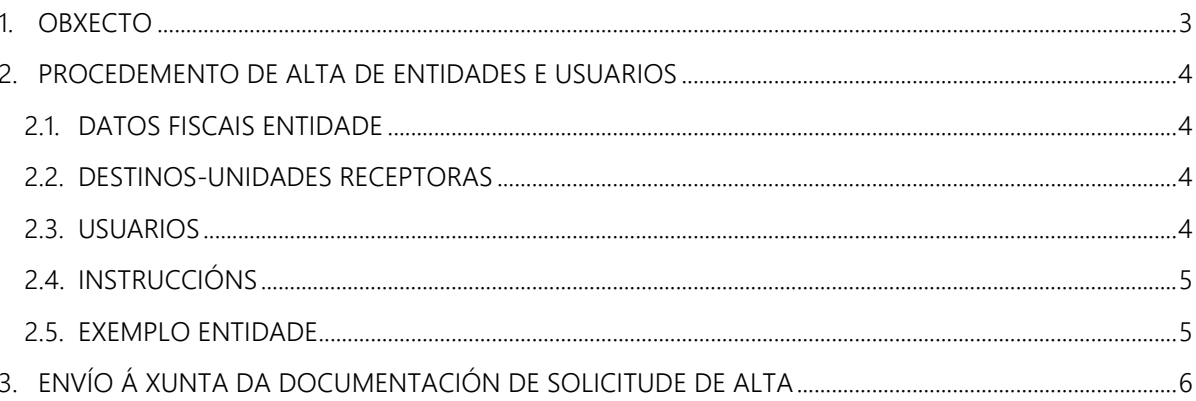

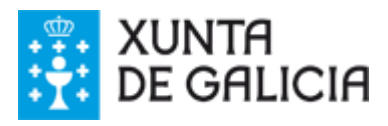

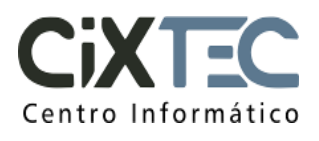

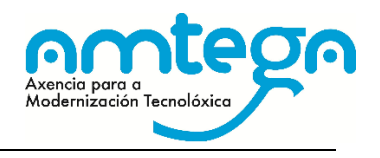

#### 1. OBXECTO

Debido a publicación dos distintos decretos e ordes autonómicos e estatais con respecto á regulación da factura electrónica que a continuación se indica:

Lexislación autonómica:

- DOG, núm. 15, do 25 de xaneiro de 2010: "DECRETO 3/2010, do 8 de xaneiro, polo que se regula a factura electrónica e a utilización de medios electrónicos, informáticos e telemáticos en materia de contratación pública da Administración da Comunidade Autónoma de Galicia e entes do sector público dela dependentes."
- DOG, núm. 31, do 12 de febreiro de 2010: "ORDE do 12 de febreiro de 2010 pola que se regulan os procedementos do sistema electrónico de facturación da Xunta de Galicia."
- DOG, núm. 50, do 13 de marzo de 2015: "ORDE do 26 de febreiro de 2015 pola que se regulan o Punto xeral de entrada de facturas electrónicas e o Rexistro Contable de Facturas da Comunidade Autónoma de Galicia."

Lexislación estatal:

- BOE, núm. 311, do 28 de decembro de 2013: "Lei 25/2013, de 27 de decembro, de impulso da factura electrónica e creación do rexistro contable de facturas no Sector Público".
- BOE, núm. 77, do 29 de marzo de 2014: "Orde HAP/492/2014, de 27 de marzo, pola que se regulan os requisitos funcionais e técnicos do rexistro contable de facturas das entidades do ámbito de aplicación da Lei 25/2013, de 27 de decembro, de impulso da factura electrónica e creación do rexistro contable de facturas no Sector Público".
- BOE, núm. 187, do 6 de agosto de 2015: "Orde HAP/1650/2015, de 31 de xullo, pola que se modifican a Orde HAP/492/2014, de 27 de marzo, pola que se regulan os requisitos funcionais e técnicos do rexistro contable de facturas das entidades do ámbito de aplicación da Lei 25/2013, de 27 de decembro, de impulso da factura electrónica e creación do rexistro contable de facturas no Sector Público, e a Orde HAP/1074/2014, de 24 de xuño, pola que se regulan as condiciones técnicas e funcionais que debe reunir o Punto Xeral de Entrada de Facturas Electrónicas".

A Xunta de Galicia pon a disposición das entidades o Sistema Electrónico de Facturación (SEF). A continuación explícase como solicitar a alta das entidades e dos usuarios en dito sistema.

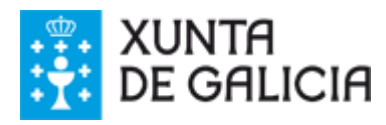

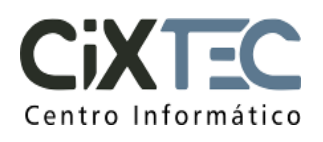

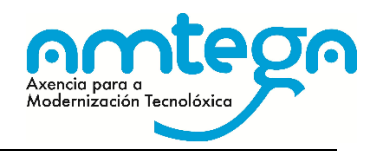

#### 2. PROCEDEMENTO DE ALTA DE ENTIDADES E USUARIOS

A cada entidade facilítaselle unha Folla de cálculo na que se inclúen tres follas:

- "Datos Fiscais Entidade": para facilitar os datos fiscais da entidade
- "Destinos-Unidades Receptoras": para facilitar as unidades receptoras de facturas.
- "Usuarios": para dar de alta os usuarios.

O encargado de recompilar a información dos usuarios que accederán ao sistema está obrigado a facilitar a cada usuario a "Información sobre Protección de Datos" que se recolle no documento "CIXTEC – Cláusula informativa RGPD".

Nos seguintes apartados explícase a información que se ten que cubrir en cada unha delas.

#### 2.1. DATOS FISCAIS ENTIDADE

Especificaranse os datos fiscais da entidade (receptor da factura) que se vai a dar de alta no SEF. Os datos que hai que proporcionar son os seguintes:

- NIF: NIF da entidade.
- Razón Social: Razón Social da entidade.
- Enderezo: Enderezo completo de contacto.
- Localidade.
- Código Postal.
- Provincia.
- Sistema Contable. Nome do sistema contable que utiliza da entidade.

#### 2.2. DESTINOS-UNIDADES RECEPTORAS

Especificaranse os órganos de contratación, as unidades de contratación receptoras de facturas e os seus códigos DIR3 asociados. Entenderase por:

- Entidade: Entidade pertencente o receptor. Coincide ca razón social da entidade
- Órgano de contratación: Departamento administrativo responsable do contrato
- Unidade de contratación: Unidade interna que xestiona a tramitación do contrato
- DIR3:
	- Oficina Contable: Código DIR3 da oficina contable.
	- Órgano Xestor: Código DIR3 do órgano xestor.
	- Unidade Tramitadora: Código DIR3 da unidade tramitadora.

#### 2.3. USUARIOS

Para axilizar a alta de usuarios no sistema SEF, en vez de enviar cada usuario un formulario cos seus permisos, a entidade cubrirá a folla "Usuarios" con tódolos datos que se precisan. Pediranse os datos da entidade, do órgano e unidade de contratación sobre a que ten permisos o usuario e os datos do traballador. A continuación detállase a información que se solicita:

- Ámbito de Actuación: Indica os datos da entidade, dos órganos e das unidades de contratación nas que o usuario poderá consultar e tramitar facturas.
- Entidade: Nome da entidade pertencente o receptor. Coincide coa razón social receptor

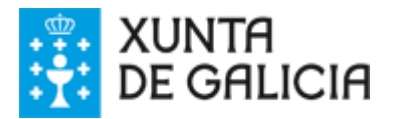

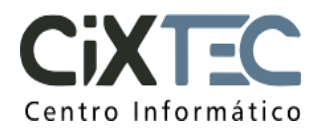

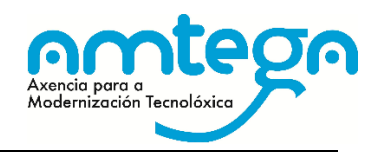

- Órgano de Contratación: Nome do departamento administrativo responsable do contrato. No caso de ter varios órganos de contratación, se o usuario tramita facturas de tódolos órganos de contratación, este campo debe quedar en branco.
- Unidade de Contratación: Nome da unidade interna que xestiona a tramitación do contrato. No caso de ter varias unidades de contratación, se o usuario tramita facturas de tódalas unidades de contratación, este campo debe quedar en branco.
- Datos do traballador: Deberanse indicar os datos do posto de traballo que ocupa o usuario e os seus datos persoais.
	- NIF
	- Nome
	- Primeiro apelido
	- Segundo apelido
	- Perfil de acceso: Determina as accións que pode realizar un usuario. Os perfiles posibles son:
		- Consulta: Consulta as facturas recibidas no sistema
		- Mecanización: Introduce no sistema as facturas recibidas en papel e/ou distribúeas a outras unidades de contratación.
		- Validación: Valida unha factura (da o visto bo).
		- Conformación: Conforma unha factura (da visto e prace para que a factura entre no proceso contable)
	- IP: Indicarase a IP do ordenador dende o que se vai a conectar o usuario.
	- Teléfono: Número de teléfono do traballador.
	- Enderezo electrónico. Enviarase aviso a este enderezo indicando a alta do usuario e o xeito no que debe proceder para acceder a SEF.

#### 2.4. INSTRUCCIÓNS

Explícase a información que se debe cumprimentar en cada dato solicitado e indícase como se debe presentar a solicitude de alta.

#### 2.5. EXEMPLO ENTIDADE

Exemplo sobre como cubrir as follas da Folla de cálculo para unha entidade con unha unidade de contratación ou varias unidades de contratación.

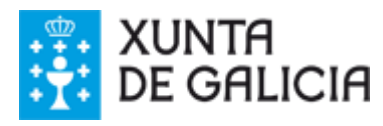

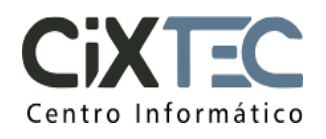

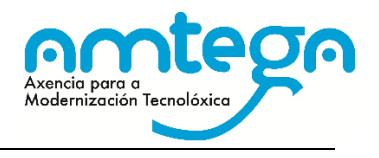

### 3. ENVÍO Á XUNTA DA DOCUMENTACIÓN DE SOLICITUDE DE ALTA

Unha vez cumprimentada a "Folla de cálculo de alta de usuarios" e asinada polo Alcalde ou Presidente da Entidade Local, dixitalmente ou ben en papel e escaneada, deberá de ser remitida ao enderezo de correo electrónico [cau-periferico@xunta.gal](mailto:cau-periferico@xunta.gal) . Para calquera dúbida o teléfono de atención a usuarios é o 881 995 300.